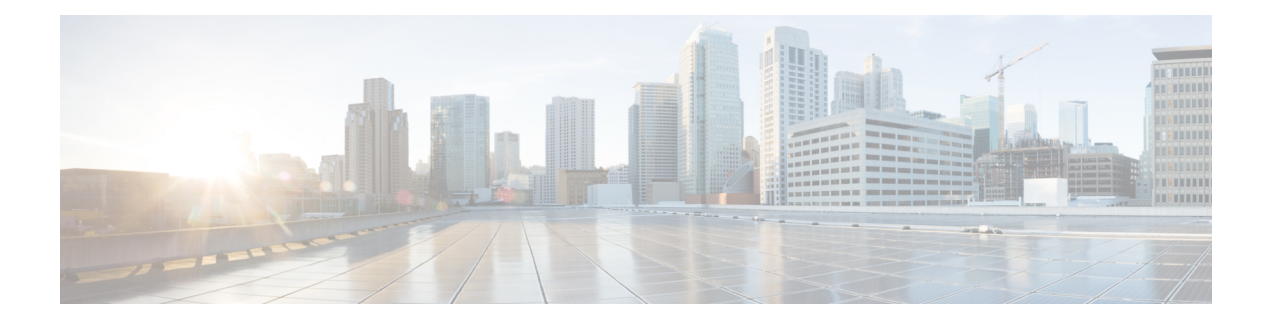

# **Implementing System Logging**

This module describes the tasks you need to implement logging services on the router.

The Cisco IOS XR Software provides basic logging services. Logging services provide a means to gather logging information for monitoring and troubleshooting, to select the type of logging information captured, and to specify the destinations of captured system logging (syslog) messages.

#### **Feature History for Implementing System Logging**

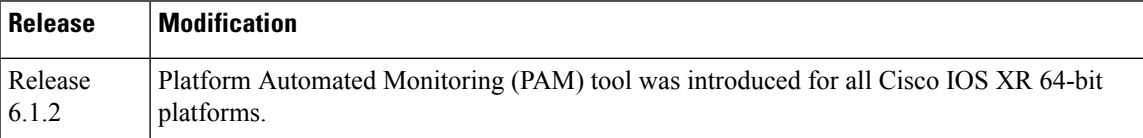

- [Implementing](#page-0-0) System Logging , on page 1
- File System [Inventory,](#page-23-0) on page 24

# <span id="page-0-0"></span>**Implementing System Logging**

System Logging (Syslog) is the standard application used for sending system log messages. Log messages indicates the health of the device and point to any encountered problems or simplify notification messages according to the severity level. The IOS XR router sends its syslog messages to a syslog process. By default, syslog messages will be sent to the console terminal. But, syslog messages can be send to destinations other than the console such as the logging buffer, syslog servers, and terminal lines.

### **Syslog Message Format**

By default, the general format of syslog messages generated by the syslog process on the Cisco IOS XR software is as follows:

```
node-id : timestamp : process-name [pid] : % message category -group -severity -message
-code : message-text
```
The following table describes the general format of syslog messages on Cisco IOS XR software.

#### **Table 1: Format of Syslog Messages**

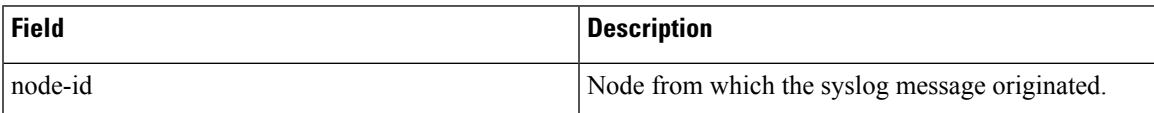

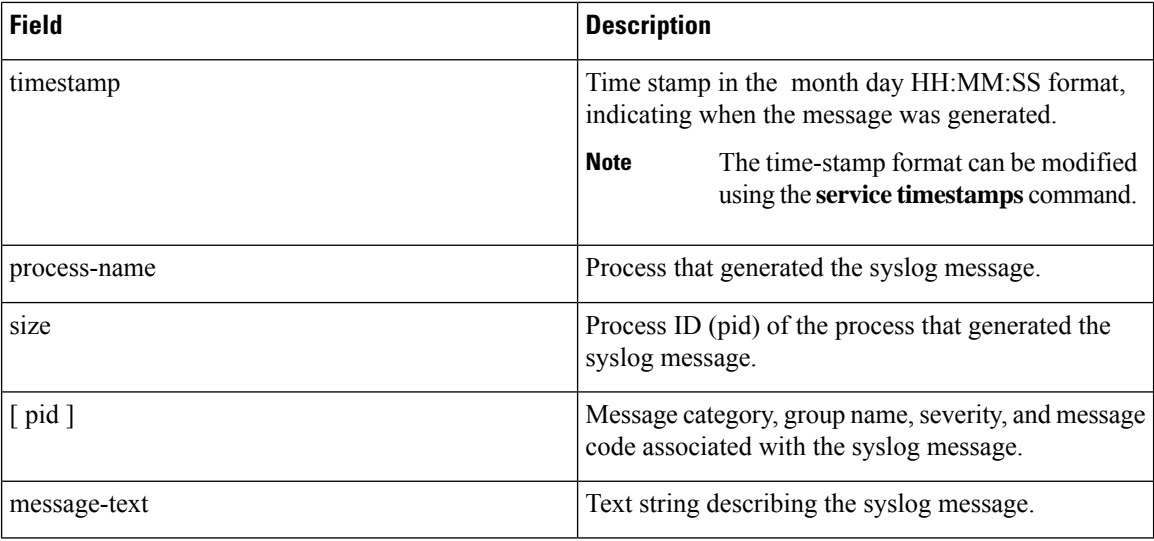

#### **Syslog Message Severity Levels**

In the case of logging destinations such as console terminal, syslog servers and terminal lines, you can limit the number of messages sent to a logging destination by specifying the severity level of syslog messages. However, for the logging buffer destination, syslog messages of all severity will be sent to it irrespective of the specified severity level. In this case, the severity level only limits the syslog messages displayed in the output of the command **show logging**, at or below specified value. The following table lists the severity level keywords that can be supplied for the severity argument and the corresponding UNIX syslog definitions in order from the most severe level to the least severe level.

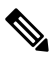

**Note**

Utility word count lines are used to calculate the number of logs present in the IOS XR syslog buffer. When there is an increase in the inflow of logs from the routers, if you are executing the **show logging** command, the number of lines calculated by using the word count utility may exceed the value set for login buffer size. You can set the login buffer size by using the **logging buffer entries-count** command.

#### **Table 2: Syslog Message Severity Levels**

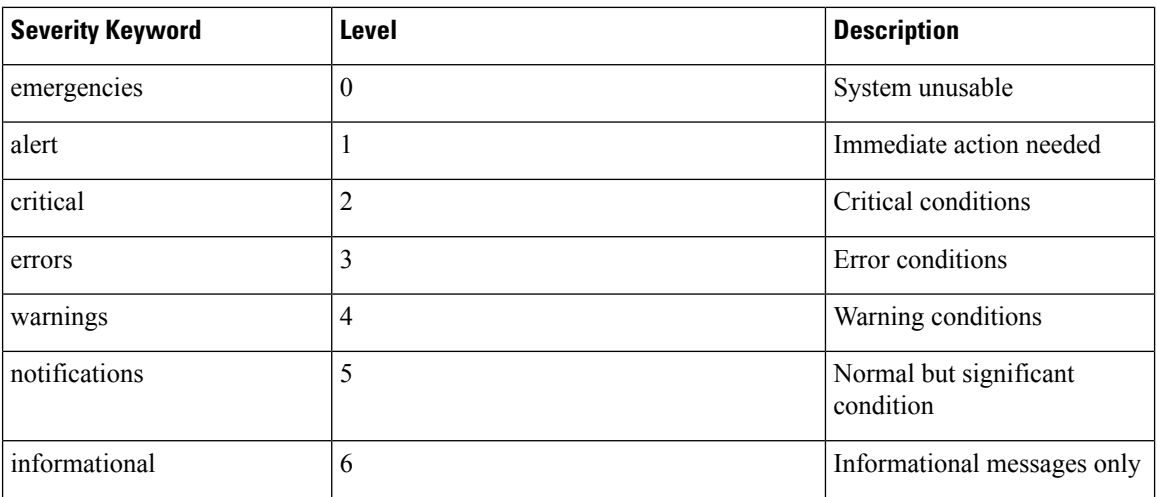

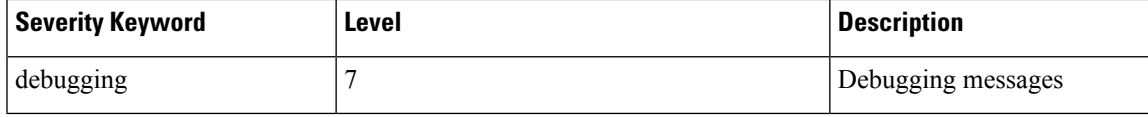

## **Configuring Syslog Severity Level for Telemetry**

The severity of syslog messages that are generated by the router varies from emergencies to simple notifications. You can specify a severity keyword corresponding to any one of the severity levels—from the highest severity level 0 (emergencies) through the lowest severity level 7 (debugging). Depending upon the severity level you have specified, the router streams data to the telemetry server, starting from the chosen severity level and higher.

You can specify the severity level by using the **logging yang** *severity-level* command.

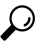

You can programmatically monitor syslog messages by using the openconfig-messages.yang OpenConfig data model. To get started with using data models, see the *Programmability Configuration Guide for Cisco NCS 5500 Series Routers*. **Tip**

#### **Configuration Example**

This example sets **warnings** as the severity level. This results in the streaming of syslogs only for **warnings**, **errors**, **critical**, **alert**, and **emergencies**. Syslogs of lower severity are not streamed.

Router(config)#logging yang warnings

#### **Telemetry Output**

--------

This example showssample telemetry operational output when **logging yang warnings** command is configured.

```
{"node_id_str":"ios","subscription_id_str":"app_TEST_200000001","encoding_path":
"openconfig-system:system","collection_id":"40","collection_start_time":"1664513125273",
"msg_timestamp":"1664513125273","data_json":[{"timestamp":"1664513125272","content":
{"messages":
{"state":{"severity":"EMERGENCY","message":
{"msg":"RP/0/0/CPU0:Sep 30 10:15:25.272 IST: logger[67820]: %OS-SYSLOG-0-LOG_EMERG :
TEST_EMERG ","priority":184,"app-name":"logger","procid":"67820","msgid":
"OS-SYSLOG-0-LOG_EMERG"}}}}}],"collection_end_time":"1664513125273"}
--------
Sub_id 200000001, flag 4, len 534
--------
{"node_id_str":"ios","subscription_id_str":"app_TEST_200000001","encoding_path":
"openconfig-system:system","collection_id":"41","collection_start_time":"1664513137884",
"msg_timestamp":"1664513137884","data_json":[{"timestamp":"1664513137883","content":
{"messages":
{"state":{"severity":"WARNING","message":
{"msg":"RP/0/0/CPU0:Sep 30 10:15:37.882 IST: logger[67997]:
%OS-SYSLOG-4-LOG_WARNING : TEST_WARN
 ","priority":188,"app-name":"logger","procid":"67997","msgid":
"OS-SYSLOG-4-LOG_WARNING"}}}}}],"collection_end_time":"1664513137884"}
--------
Sub_id 200000001, flag 4, len 529
--------
{"node_id_str":"ios","subscription_id_str":"app_TEST_200000001","encoding_path":
"openconfig-system:system","collection_id":"42","collection_start_time":
```

```
"1664513562626","msg_timestamp":"1664513562626","data_json":[{"timestamp":"1664513562624",
"content":{"messages":{"state":{"severity":"CRITICAL","message":
{"msg":"RP/0/0/CPU0:Sep 30 10:22:42.624 IST: logger[68957]: %OS-SYSLOG-2-LOG_CRIT :
TEST_CRIT ","priority":186,"app-name":"logger","procid":"68957","msgid":
"OS-SYSLOG-2-LOG_CRIT"}}}}}],"collection_end_time":"1664513562626"}
--------
Sub_id 200000001, flag 4, len 529
--------
{"node_id_str":"ios","subscription_id_str":"app_TEST_200000001","encoding_path":
"openconfig-system:system","collection_id":"43","collection_start_time":
"1664513570004","msg_timestamp":"1664513570004","data_json":[{"timestamp":"1664513570003",
"content":{"messages":{"state":{"severity":"ALERT","message":
{"msg":"RP/0/0/CPU0:Sep 30 10:22:50.002 IST: logger[69113]: %OS-SYSLOG-1-LOG_ALERT :
TEST_ALERT ","priority":185,"app-name":"logger","procid":"69113",
"msgid":"OS-SYSLOG-1-LOG_ALERT"}}}}}],"collection_end_time":"1664513570004"}
--------
Sub_id 200000001, flag 4, len 525
--------
{"node id str":"ios","subscription id str":"app TEST 200000001","encoding path":
"openconfig-system:system","collection_id":"44","collection_start_time":
"1664513844428","msg_timestamp":"1664513844428","data_json":[{"timestamp":"1664513844427","content":
{"messages":{"state":{"severity":"ERROR","message":
{"msg":"RP/0/0/CPU0:Sep 30 10:27:24.426 IST: logger[69203]: %OS-SYSLOG-3-LOG_ERR :
TEST_ERROR ","priority":187,"app-name":"logger","procid":"69203","msgid":
"OS-SYSLOG-3-LOG_ERR"}}}}}],"collection_end_time":"1664513844428"}
--------
```
## **Bias-Free Terminology in Syslogs**

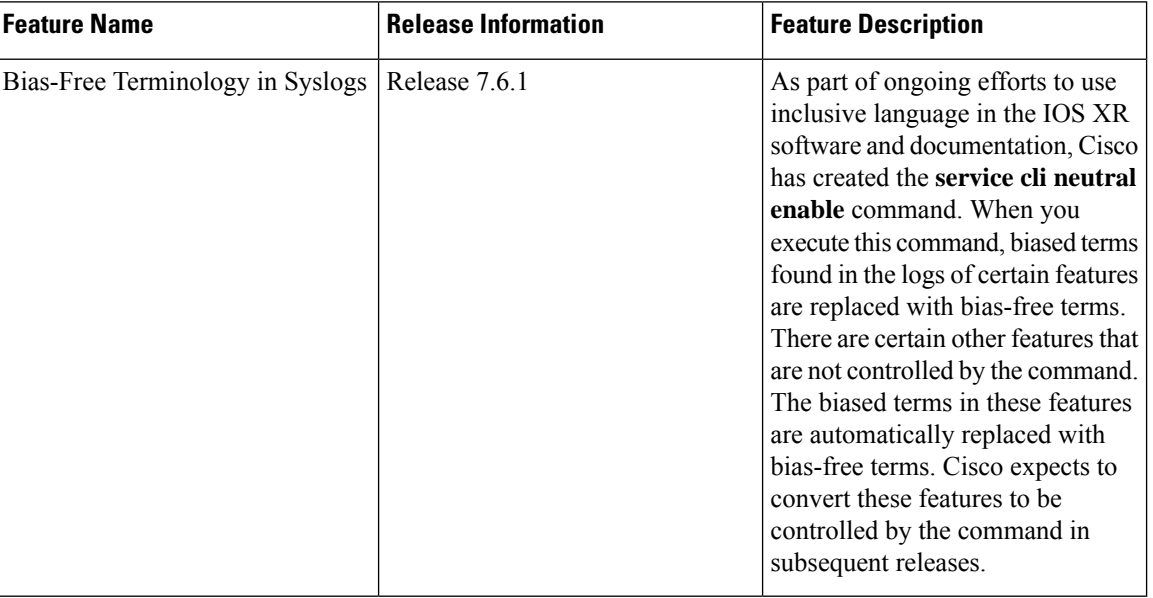

**Table 3: Feature History Table**

You have various features deployed in your network. The feature-specific log that you retrieve from the syslog server may contain biased terms. As part of the ongoing efforts to remove such biased terms, Cisco has introduced the **service clineutral enable** command. Use this command to replace biased terms with bias-free terms in the logs of certain features. There are certain other features that automatically reflect these changes, and Cisco expects to convert these features to be controlled by the CLI in subsequent releases.

 $\overline{\phantom{a}}$ 

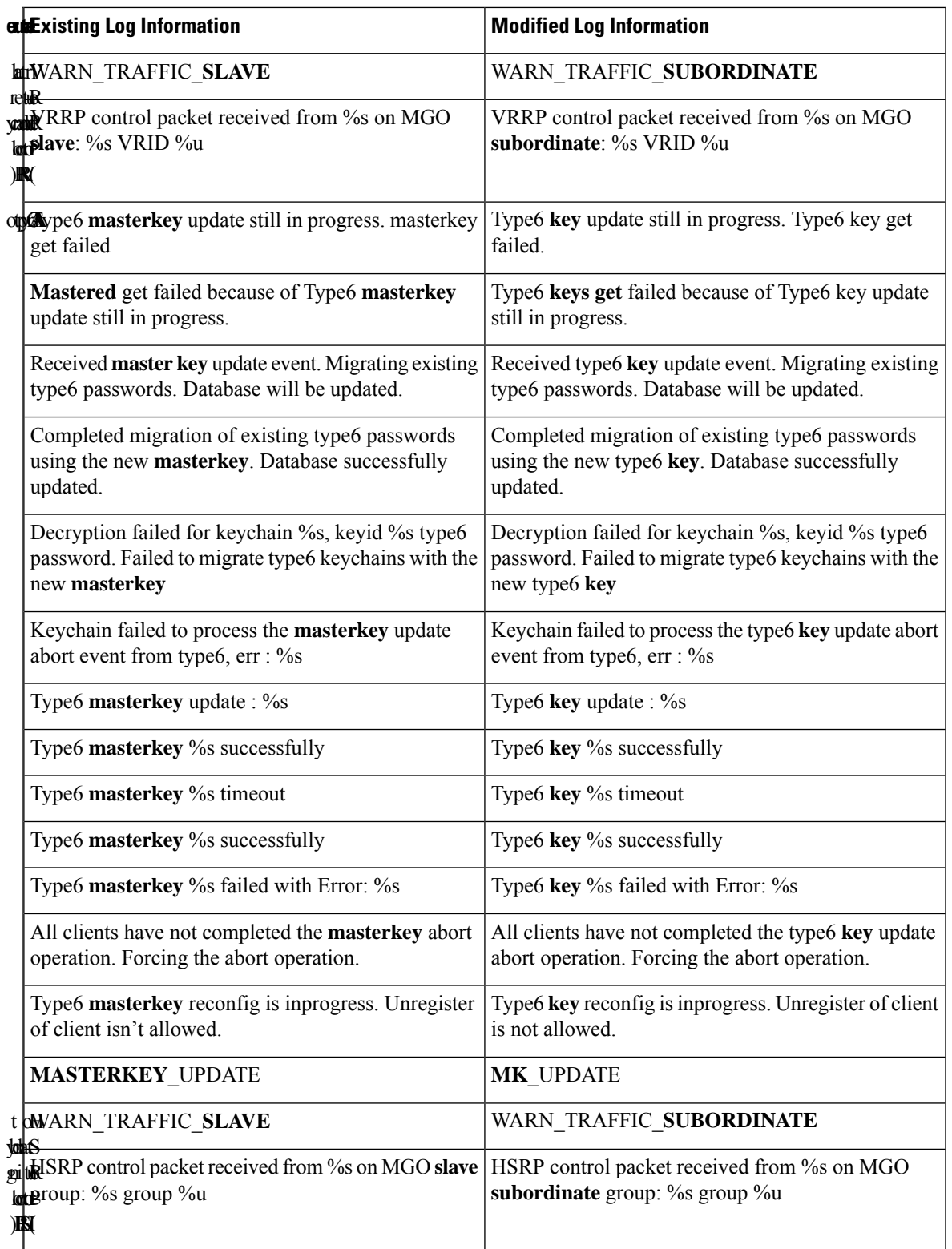

This table lists the features for which Cisco has automatically replaced biased terms. The table also lists the replaced, bias-free term.

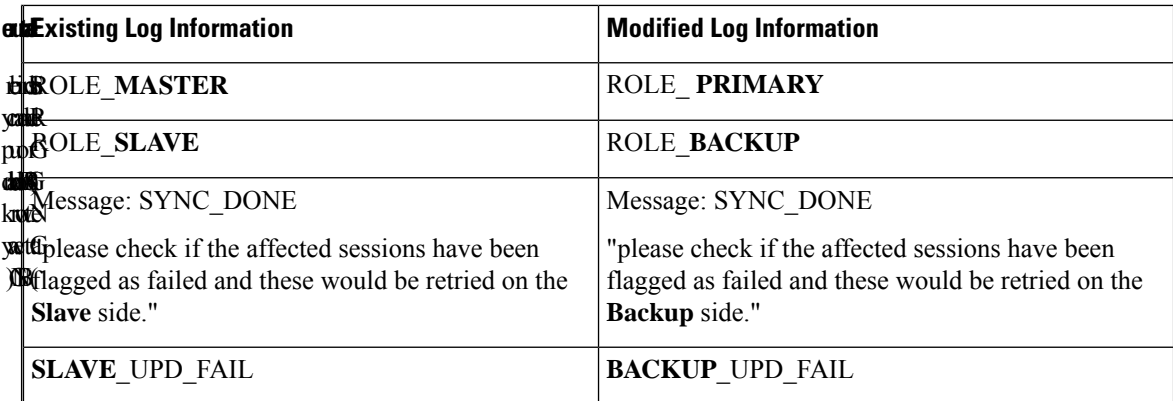

This table lists the features for which you can run the **service cli neutral enable** command to change the biased terms.

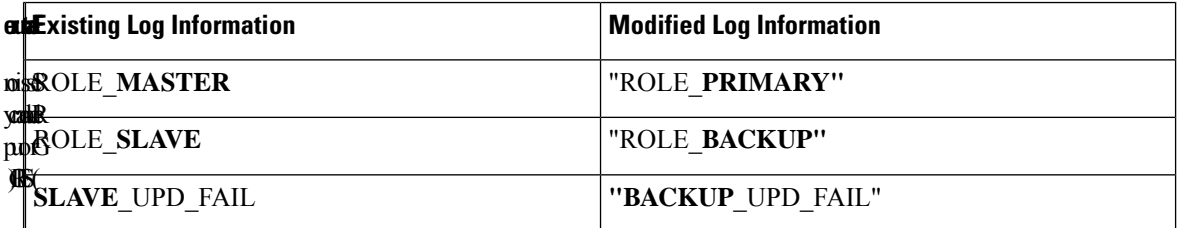

#### **Enable Bias-Free Configuration**

#### **Configuration Example**

To replace biased terms with bias-free terms in your logs, run the following command:

```
RP/0/RP0/CPU0:router(config)#service cli neutral enable
RP/0/RP0/CPU0:router(config)#commit
Tue Mar 15 08:11:10.253 UTC
RP/0/RP0/CPU0:router(config)#end
```
If required, use the **no** form of the command to recall biased terms in your logs.

#### **Verification**

To verify that biased terms are replaced, run the following command

```
RP/0/RP0/CPU0:router#show running-config service cli neutral enable
Tue Mar 15 08:11:21.893 UTC
service cli neutral enable
```
#### This codeblock shows a sample output when the CLI is enabled:

```
RP/0/0/CPU0:Apr 13 12:01:04.371 IST: serg_agt[1188]: %INFRA-SERG-5-ROLE_PRIMARY : Session
Redundancy role change to Primary from Backup for group 2 reason ADMIN
LC/0/1/CPU0:Apr 13 12:01:04.372 IST: serg_agt[323]: %INFRA-SERG-5-ROLE_BACKUP : Session
Redundancy role change to Backup from Primary for group 1 reason ADMIN
RP/0/0/CPU0:Apr 13 12:01:04.377 IST: serg_agt[1188]: %INFRA-SERG-5-ROLE_BACKUP : Session
Redundancy role change to Backup from Primary for group 2 reason ADMIN
LC/0/1/CPU0:Apr 13 12:01:04.377 IST: serg_agt[323]: %INFRA-SERG-5-ROLE_PRIMARY : Session
Redundancy role change to Primary from Backup for group 1 reason ADMIN
```
#### This codeblock shows a sample output when the CLI is not enabled:

RP/0/0/CPU0:Apr 13 11:50:03.333 IST: serg\_agt[1188]: %INFRA-SERG-5-ROLE\_SLAVE : Session Redundancy role change to Slave from None for group 2 reason PEER-UP

LC/0/1/CPU0:Apr 13 11:50:03.334 IST: serg\_agt[323]: %INFRA-SERG-5-ROLE\_MASTER : Session Redundancy role change to Master from None for group 1 reason PEER-UP RP/0/0/CPU0:Apr 13 11:50:03.338 IST: serg agt[1188]: %INFRA-SERG-5-ROLE MASTER : Session Redundancy role change to Master from None for group 2 reason PEER-UP LC/0/1/CPU0:Apr 13 11:50:03.339 IST: serg\_agt[323]: %INFRA-SERG-5-ROLE\_SLAVE : Session Redundancy role change to Slave from None for group 1 reason PEER-UP

## **Prerequisites for Configuring System Logging**

These prerequisites are required to configure the logging of system messages in your network operating center (NOC):

- You must be in a user group associated with a task group that includes the proper task IDs. The command reference guides include the task IDs required for each command. If you suspect user group assignment is preventing you from using a command, contact your AAA administrator for assistance.
- You must have connectivity with syslog servers to configure syslog server hosts as the recipients for syslog messages.

## <span id="page-6-0"></span>**Configuring System Logging**

Perform the tasks in this section for configuring system logging as required.

## **Configuring Logging to the Logging Buffer**

Syslog messages can be sent to multiple destinations including an internal circular buffer known as logging buffer. You can send syslog messages to the logging buffer using the **logging buffered** command.

#### **Configuration Example**

This example shows the configuration for sending syslog messages to the logging buffer. The size of the logging buffer is configured as 3000000 bytes. The default value for the size of the logging buffer is 2097152 bytes.

```
RP/0/RP0/CPU0:Router# configure
RP/0/RP0/CPU0:Router(config)# logging buffered 3000000
RP/0/RP0/CPU0:Router(config)# commit
```
## **System Logging Message Count**

#### **Table 4: Feature History Table**

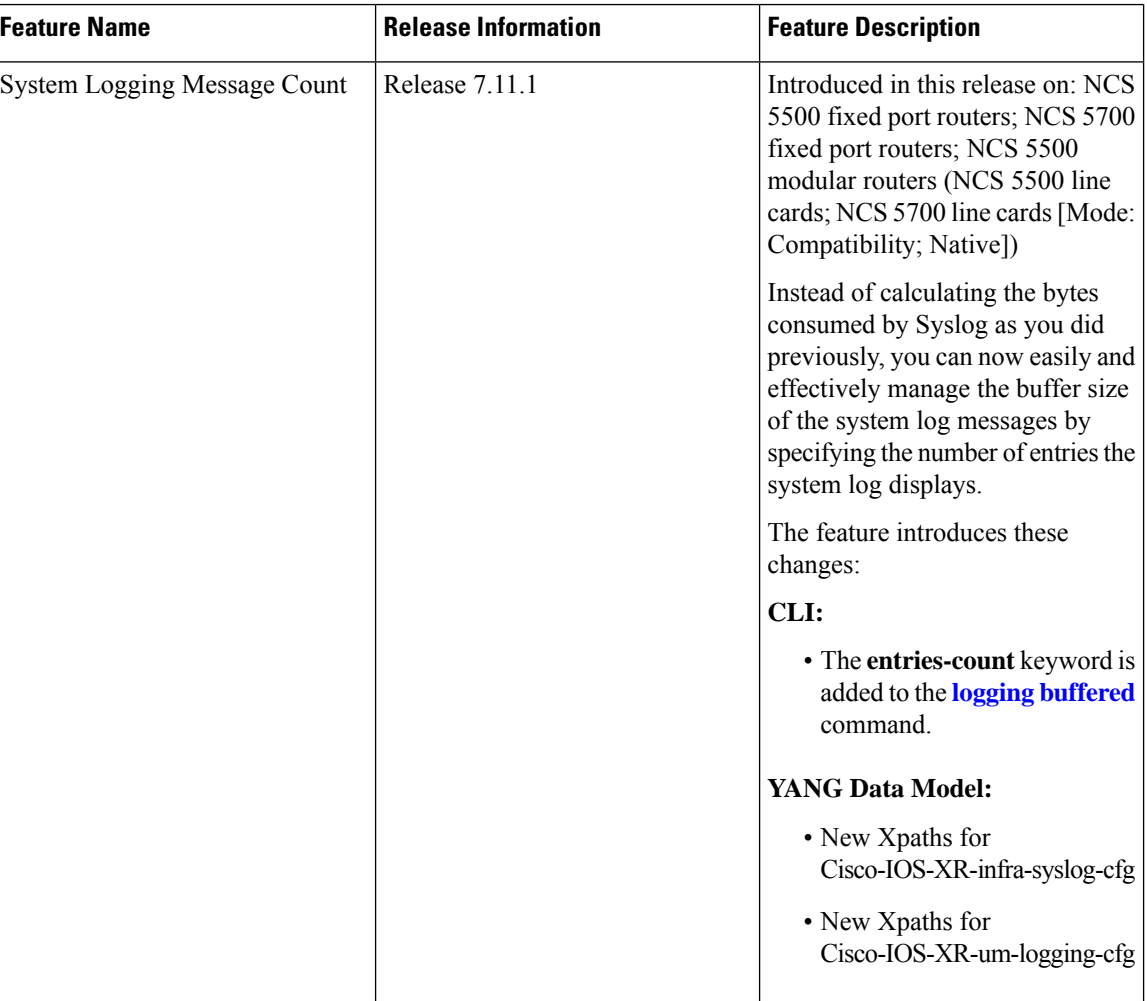

Earlier, you were only able to configure the buffer size of the system log messages in bytes using the **logging buffered** command.

Starting Cisco IOS XR Software Release 7.11.1, you can you can specify the number of entries to be present while displaying the system logs. Based on the number of entries, the system internally calculates the buffer size and reserves the same for system log buffer. The default value is 2545. The range for sytem logging message count entry is from 2545 to 151699. When you disable the command, the logging buffer size points back to the default value of 2545.

If both the **logging buffered** *bytes* and **logging buffered entries-count** commands are present, then the maximum configured value is taken to display the number of system log messages.

#### **Configuration Example for System Logging Message Count**

Use the **logging buffered entries-count** command to specify the number of entries to be present while displaying the system logs.

Ш

```
Router# configure
Router(config)# logging buffered entries-count 3000
Router(config)# commit
```
#### **Running Configuration**

```
Router#show running-config logging
.
.
.
logging console disable
logging buffered entries-count 3000
!
```
#### **Verification**

```
Router(config)#show logging last 3
Syslog logging: enabled (0 messages dropped, 0 flushes, 0 overruns)
   Console logging: level warnings, 2 messages logged
   Monitor logging: level debugging, 0 messages logged
   Trap logging: level informational, 0 messages logged
   Buffer logging: level debugging, 63 messages logged
```

```
Log Buffer (3000 entries):
```
## **Configuring Logging to a Remote Server**

Syslog messages can be sent to destinations other than the console, such as logging buffer, syslog servers, snmp servers and terminal lines. You can send syslog messages to an external syslog server by specifying the ip address or hostname of the syslog server using the **logging** command. Also you can configure the syslog facility in which syslog messages are send by using the **logging facility** command.

The following table list the features supported by Cisco IOS XR Software to help managing syslog messages sent to syslog servers.

| <b>Features</b>          | <b>Description</b>                                                                                                    |
|--------------------------|----------------------------------------------------------------------------------------------------|
| UNIX system log facility | Facility is the identifier used by UNIX to describe the<br>application or process that submitted the log message.<br>You can configure the syslog facility in which syslog<br>messages are sent by using the <b>logging facility</b><br>command.                                                                                                    |
| Hostname prefix logging  | Cisco IOS XR Software supports hostname prefix<br>logging. When enabled, hostname prefix logging<br>appends a hostname prefix to syslog messages being<br>sent from the router to syslog servers. You can use<br>hostname prefixes to sort the messages being sent to<br>a given syslog server from different networking<br>devices. Use the <b>logging hostname</b> command to<br>append a hostname prefix to syslog messages sent to<br>syslog servers |

**Table 5: Features for Managing Syslog Messages**

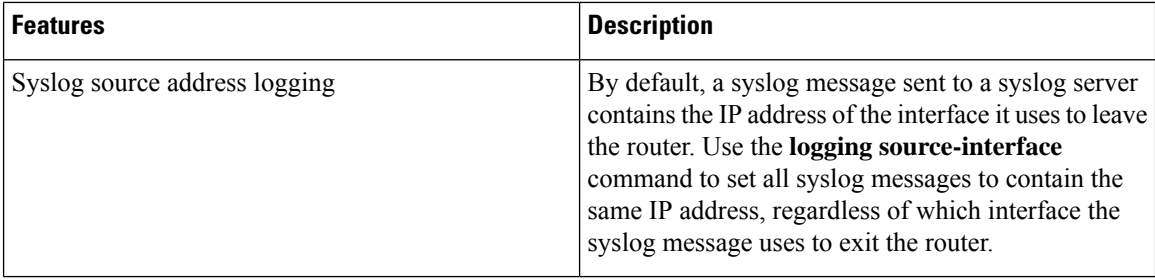

#### **Configuration Example for Logging to Syslog Server**

This example shows the configuration for sending syslog messages to an external syslog server. The ip address 209.165.201.1 is configured as the syslog server.

```
Router# configure
Router(config)# logging 209.165.201.1 vrf default
Router(config)# logging facility kern (optional)
Router(config)# logging hostnameprefix 203.0.113.1 (optional)
Router(config)# logging source-interface HundredGigE 0/0/0/3 (optional)
Router(config)# commit
```
Amongst other options, **all** and **none** are provided under the **logging severity** command form. If you enable **all** or **none**, all or no severity logs are logged to the syslog server, respectively. This configuration persists even when you enable a specific operator type.

#### **Configuration Example for Logging to SNMP Server**

This example shows the configuration for sending syslog messages to an SNMP server. The logging trap command is used to limit the logging of messages sent to the snmp servers based on severity.

```
Router# configure
Router(config)# snmp-server traps syslog
Router(config)# logging trap warnings
Router(config)# commit
```
For more information on SNMP server configurations, see the *Configuring Simple Network Management Protocol* chapter in the *System Management Configuration Guide for Cisco NCS 5500 Series Routers*

#### **Related Topics**

- [Configuring](#page-6-0) Logging to the Logging Buffer, on page 7
- [Configuring](#page-11-0) Logging to Terminal Lines, on page 12

#### **System Log Facility and Source-address per Remote Server**

#### **Table 6: Feature History Table**

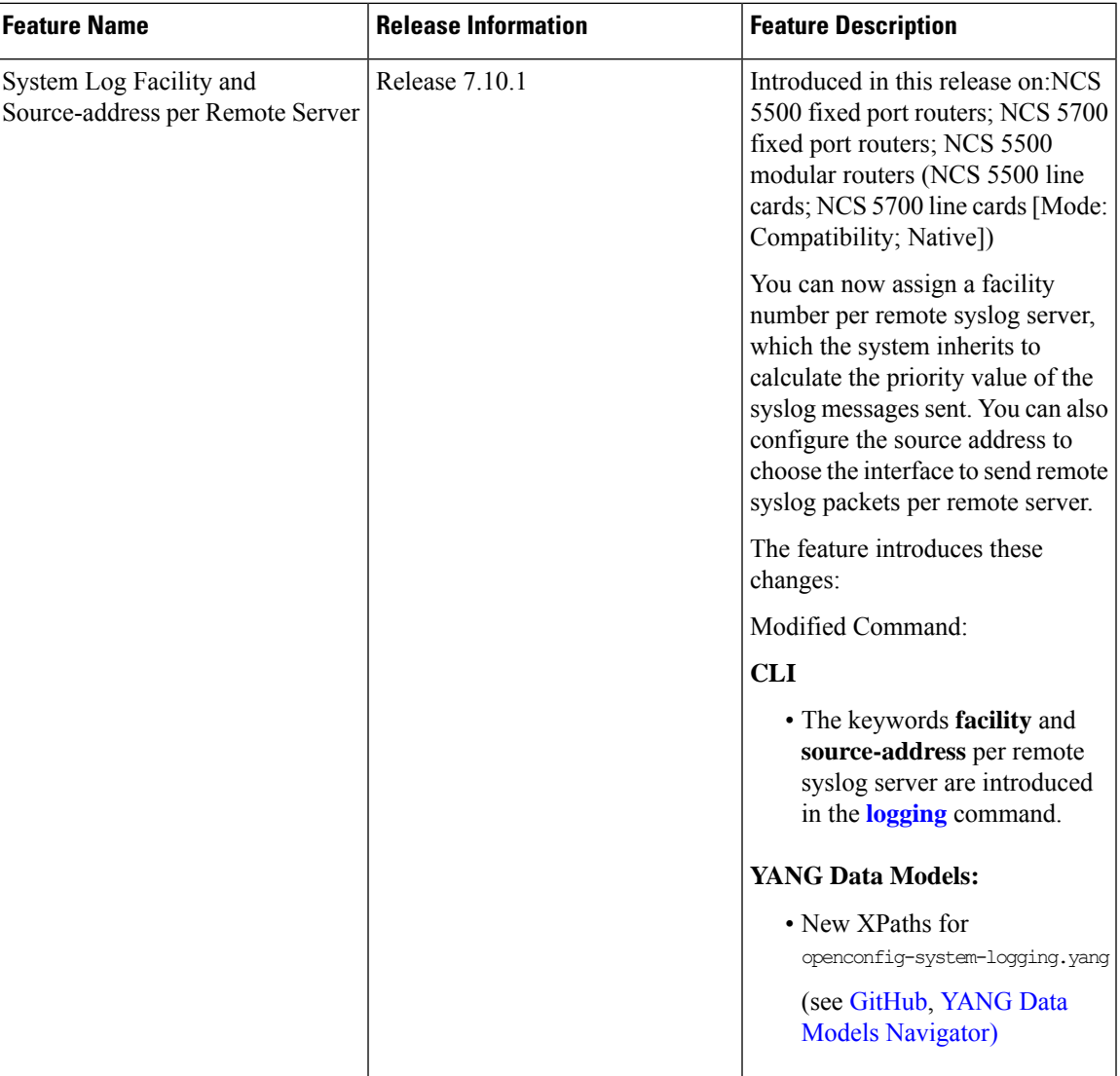

#### **Configuration Example for Logging to Remote Syslog Server**

The configurations for **facility** and **source-address** per remote syslog server takes priority over global configuration.

This example shows how to configure **facility** and **source-address** per remote syslog server:

```
Router#configure
Router(config)#
Router(config)#logging 209.165.201.1 source-address 209.165.201.2
Router(config)#logging 209.165.201.1 facility local2
Router(config)#commit
```
## <span id="page-11-0"></span>**Configuring Logging to Terminal Lines**

By default syslog messages will be sent to the console terminal. But, syslog messages can also be send to terminal lines other than the console. You can send syslog messages to the logging buffer using the **logging monitor** command.

#### **Configuration Example**

This example shows the configuration for sending syslog messages to terminal lines other than console. In this example, severity level is configured as critical. The terminal monitor command is configured to display syslog messages during a terminal session. The default severity level is debugging.

```
RP/0/RP0/CPU0:Router# configure
RP/0/RP0/CPU0:Router(config)# logging monitor critical
RP/0/RP0/CPU0:Router(config)# commit
RP/0/RP0/CPU0:Router# terminal monitor
```
## **Modifying Logging to Console Terminal**

By default syslog messages will be sent to the console terminal. You can modify the logging of syslog messages to the console terminal

#### **Configuration Example**

This example shows how to modify the logging of syslog messages to the console terminal.

```
RP/0/RP0/CPU0:Router# configure
RP/0/RP0/CPU0:Router(config)# logging console alerts
RP/0/RP0/CPU0:Router(config)# commit
```
### **Modifying Time Stamp Format**

By default, time stamps are enabled forsyslog messages. Time stamp is generated in the month day HH:MM:SS format indicating when the message was generated.

#### **Configuration Example**

This example shows how to modify the time-stamp for syslog and debugging messages.

```
RP/0/RP0/CPU0:Router# configure
RP/0/RP0/CPU0:Router(config)# service timestamps log datetime localtime msec or service
timestamps log uptime
RP/0/RP0/CPU0:Router(config)# service timestamps debug datetime msec show-timezone or service
timestamps debug uptime
RP/0/RP0/CPU0:Router(config)# commit
```
### **Suppressing Duplicate Syslog Messages**

Suppressing duplicate messages, especially in a large network, can reduce message clutter and simplify the task of interpreting the log. The duplicate message suppression feature substantially reduces the number of duplicate event messages in both the logging history and the syslog file.

#### **Configuration Example**

This example shows how to suppress the consecutive logging of duplicate syslog messages.

Ш

```
RP/0/RP0/CPU0:Router# configure
RP/0/RP0/CPU0:Router(config)# logging suppress duplicates
RP/0/RP0/CPU0:Router(config)# commit
```
## **Archiving System Logging Messages to a Local Storage Device**

Syslog messages can also be saved to an archive on a local storage device, such as the hard disk or a flash disk. Messages can be saved based on severity level, and you can specify attributes such as the size of the archive, how often messages are added (daily or weekly), and how many total weeks of messages the archive will hold. You can create a logging archive and specify how the logging messages will be collected and stored by using the **logging archive** command.

The following table lists the commands used to specify the archive attributes once you are in the logging archive submode.

| <b>Features</b>                   | <b>Description</b>                                                                                                    |
|-----------------------------------|----------------------------------------------------------------------------------------------------|
| archive-length weeks              | Specifies the maximum number of weeks that the<br>archive logs are maintained in the archive. Any logs<br>older than this number are automatically removed<br>from the archive.                                                                                                    |
| archive-size size                 | Specifies the maximum total size of the syslog<br>archives on a storage device. If the size is exceeded<br>then the oldest file in the archive is deleted to make<br>space for new logs.                                                                                                    |
| device {disk0   disk1   harddisk} | Specifies the local storage device where syslogs are<br>archived. By default, the logs are created under the<br>directory device/var/log. If the device is not<br>configured, then all other logging archive<br>configurations are rejected. We recommend that<br>syslogs be archived to the harddisk because it has<br>more capacity than flash disks. |
| file-size size                    | Specifies the maximum file size (in megabytes) that<br>a single log file in the archive can grow to. Once this<br>limit is reached, a new file is automatically created<br>with an increasing serial number.                                                                                                    |
| frequency {daily   weekly}        | Specifies if logs are collected on a daily or weekly<br>basis.                                                                                                    |
| severity severity                 | Specifies the minimum severity of log messages to<br>archive. All syslog messages greater than or equal to<br>this configured level are archived while those lesser<br>than this are filtered out.                                                                                                    |

**Table 7: Commands Used to Set Syslog Archive Attributes**

#### **Configuration Example**

This example shows how to save syslog messages to an archive on a local storage device.

```
Router#conf t
Router(config)#logging archive
Router(config-logging-arch)#device disk1
Router(config-logging-arch)#frequency weekly
Router(config-logging-arch)#severity warnings
Router(config-logging-arch)#archive-length 6
Router(config-logging-arch)#archive-size 50
Router(config-logging-arch)#file-size 10
Router(config-logging-arch)#commit
```
## **Local Command Accounting**

#### **Table 8: Feature History Table**

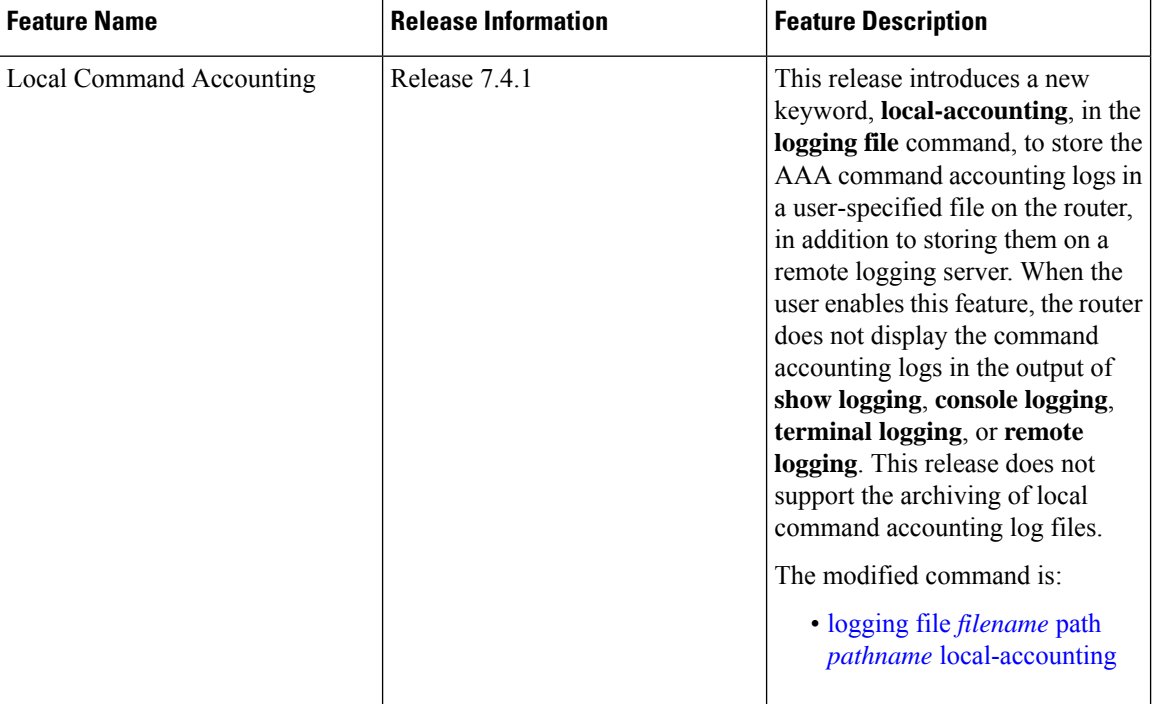

AAA command accounting feature tracks the system activity by generating syslogs for each EXEC command execution. You can also enable local command accounting on the router by configuring the **logging file** command with the **local-accounting** option. When you enable local command accounting, the router stores the AAA command accounting logs in a user-specified log file on the router. These logs aren't visible on the router console, remote-logging server or in the output of the **show logging** command.

For more information about AAA command accounting, refer the *Create Series of Accounting Methods* topic in the *Configuring AAA Services* chapter of the *System Security Configuration Guide for Cisco NCS 5500 Series Routers*.

#### **Configuring Local Command Accounting**

First enable AAA command accounting followed by local command accounting for storing the command accounting logs:

```
Router#conf t
Router(config)#aaa accounting commands default start-stop group tacacs+ local
Router(config)#logging file cmdacctfile path /disk0: maxfilesize 1024 severity info
```
Ш

**local-accounting send-to-remote facility local7** Router(config)#**commit**

#### **Verification steps:**

List the files and check for the file you specified in the local command accounting configuration:

```
Router#dir disk0:
```

```
Directory of disk0:
24003 drwxr-xr-x. 3 4096 Jun 24 13:14 pam
  20 -rw-r--r--. 1 1414 Jun 24 13:11 envoke_log
16003 drwxr-xr-x. 3 4096 Jun 24 13:12 syslog-hm
24002 drwxr-xr-x. 8 4096 Jun 24 13:13 ztp
  12 drwxr-xr-x. 2 4096 Jun 24 13:11 core
 8001 drwxr-xr-x. 2 4096 Jun 24 13:11 pcie.1
 8003 drwxr-xr-x. 2 4096 Jun 24 13:11 swtam
  65 -rw-r--r--. 1 1536 Jun 24 13:20 cmdacctfile
16001 drwxr-xr-x. 2 4096 Jun 24 13:11 np
16002 drwx---r-x. 2 4096 Jun 24 13:11 clihistory
  22 lrwxrwxrwx. 1 12 Jun 24 13:11 config -> /misc/config
  11 drwx------. 2 4096 Jun 24 13:11 lost+found
8002 drwxr-xr-x. 2 4096 Jun 24 13:15 pcie
24001 drwxr-xr-x. 2 4096 Jun 24 13:12 crypto
```
#### To view the contents of the file, use the **more** command:

#### Router#**more disk0:cmdacctfile**

RP/0/RSP0/CPU0:Jun 24 13:18:11.131 UTC: locald\_DLRSC[153]: %SECURITY-LOCALD-6-LOCAL\_CMD\_ACCT : CLI CMD: "show running-config" by cisco from TTY /dev/pts/4 console

```
RP/0/RSP0/CPU0:Jun 24 13:19:07.194 UTC: locald_DLRSC[153]: %SECURITY-LOCALD-6-LOCAL_CMD_ACCT
: CLI CMD: "show logging local location 0/RSP0/CPU0" by cisco from TTY /dev/pts/4 console
```
RP/0/RSP0/CPU0:Jun 24 13:20:07.071 UTC: locald\_DLRSC[153]: %SECURITY-LOCALD-6-LOCAL\_CMD\_ACCT : CLI CMD: "dir disk0:" by cisco from TTY /dev/pts/4 console

RP/0/RSP0/CPU0:Jun 24 13:20:35.651 UTC: locald\_DLRSC[153]: %SECURITY-LOCALD-6-LOCAL\_CMD\_ACCT : CLI CMD: "more disk0:test" by cisco from TTY /dev/pts/4 console

#### **Archiving Local Command Accounting Logs**

#### **Table 9: Feature History Table**

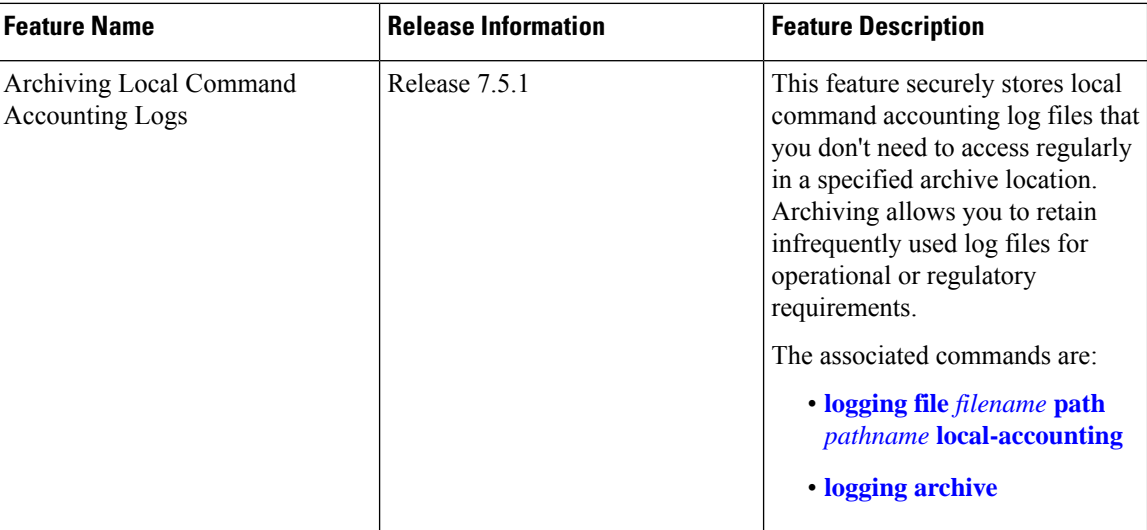

For more information on archiving log files, see the topic *Archiving System Logging Messages to a Local Storage Device* in this chapter.

#### **Configuring Archiving of Local Command Accounting Logs**

Configure local command accounting and **logging archive** in order to enable the archiving of command accounting logs.

The configurations under **logging archive** such as **device**, **frequency**, **severity**, **archive-length**, **archive-size** and **file-size** are common for both system logs and command accounting logs. The router creates separate archive files in the user-specified archive folder for command accounting logs.

⇘

Except for the **device** configuration, all other configurations under **logging archive** are optional. **Note**

If you are configuring **severity** under **logging archive**, then configure it as**informational** because the command accounting logs are informational logs.

#### **Configuration Example for Archiving Local Command Accounting Logs**

Configure local command accounting as shown:

```
Router#conf t
Router(config)#aaa accounting commands default start-stop group tacacs+ local
Router(config)#logging file cmdlog1 path disk0: maxfilesize 1024 severity info
local-accounting
Router(config)#commit
```
Configure **logging archive** as shown:

#### Router#**conf t**

```
Router(config)#logging archive
Router(config-logging-arch)#device harddisk1
Router(config-logging-arch)#frequency daily
```

```
Router(config-logging-arch)#severity informational
Router(config-logging-arch)#archive-length 6
Router(config-logging-arch)#archive-size 50
Router(config-logging-arch)#file-size 10
Router(config-logging-arch)#commit
```
#### **Verification steps:**

In the example above, the router creates a file named **cmdlog1** in **disk0:** for the command accouting logs. The archive for the command accounting log file is created in the path**harddisk:/var/log/***current-date*, which is the archive path for both system logs and command accounting logs.

```
Router#dir disk0:
```

```
Directory of disk0:
   65 -rw-r--r--. 1 1536 Sep 20 13:20 cmdlog1
Router#dir harddisk:/var/log/2021/09/20
Directory of harddisk:/var/log/2021/09/20
-rwxr-xr-x. 1 root root 864 Sep 20 23:09 syslog.20.1
-rwxr-xr-x. 1 root root 654 Sep 20 23:09 cmd_accounting_syslog.17.1
To view the contents of the archive file, use the more command:
Router#more cmd_accounting_syslog.17.1
=========Start of Archived syslog file:daily cmd log.20210920.17 ===========
Router:Sep 20 9:16:38.354 UTC: locald_DLRSC[301]: %SECURITY-LOCALD-6-LOCAL_CMD_ACCT : CLI
CMD: "show running-config" by lab from TTY /dev/pts/3 console
```

```
Router:Sep 20 9:17:54.500 UTC: locald_DLRSC[301]: %SECURITY-LOCALD-6-LOCAL_CMD_ACCT : CLI
CMD: "show interfaces brief" by lab from TTY /dev/pts/3 console
Router:Sep 20 9:20:50.765 UTC: locald_DLRSC[301]: %SECURITY-LOCALD-6-LOCAL_CMD_ACCT : CLI
CMD: "admin" by lab from TTY /dev/pts/3 console
Router:Sep 20 9:21:23.301 UTC: locald_DLRSC[301]: %SECURITY-LOCALD-6-LOCAL_CMD_ACCT : CLI
CMD: "ADMIN 'reload all location 0/RSP0" by lab from TTY con0_RSP0_CPU0 console
=========End of Archived syslog file: daily_cmd_log.20210920.17=========
Router#
```
## **Platform Automated Monitoring**

Platform Automated Monitoring (PAM) is a system monitoring tool integrated into Cisco IOS XR software image to monitor the following issues:

- process crashes
- memory leaks
- CPU hogs
- tracebacks
- disk usage

PAM is enabled by default. When the PAM tool detects any of these system issues, it collects the required data to troubleshoot the issue, and generates a syslog message stating the issue. The auto-collected troubleshooting information is then stored as a separate file in harddisk:/cisco\_support/ or in /misc/disk1/cisco\_support/ directory.

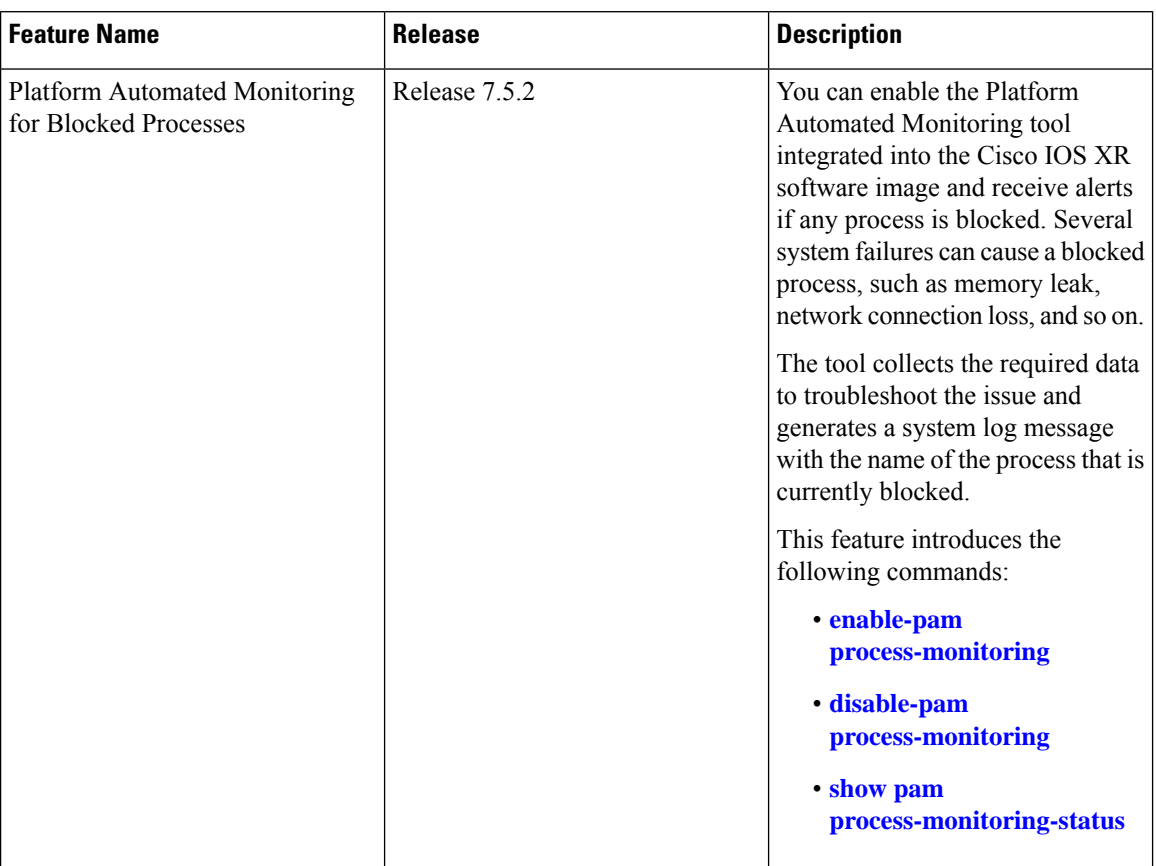

#### **Table 10: Feature History Table**

## **PAM Events**

When PAM detects a process crash, traceback, potential memory leak, CPU hog, a full file system, or blocked process on any node, , it automatically collects logs and saves these logs (along with the core file in applicable cases) as a *.tgz* file in harddisk:/cisco\_support/ or in /misc/disk1/cisco\_support/ directory.PAM also generates a syslog message with severity level as warning, mentioning the respective issue.

The format of the .tgz file is: *PAM-<platform>-<PAM event>-<node-name>-<PAM process>-<YYYYMMDD>-<checksum>.tgz*.For example,

*PAM-ncs5500-crash-xr\_0\_RP0\_CPU0-ipv4\_rib-2016Aug16-210405.tgz* is the file collected when PAM detects a process crash.

Because PAM assumes that core files are saved to the default archive folder (harddisk:/ or /misc/disk1/), you must not modify the location of core archive (by configuring exception filepath) or remove the core files generated after PAM detects an event. Else, PAM does not detect the process crash. Also, once reported, the PAM does not report the same issue for the same process in the same node again.

For the list of commands used while collecting logs, refer Files [Collected](#page-20-0) by PAM Tool, on page 21.

The Platform Automated Monitoring for blocked processes detects and alerts if any of the processes are blocked, except for the processes which are blocked by their design. These processes are listed in the table below:

Ш

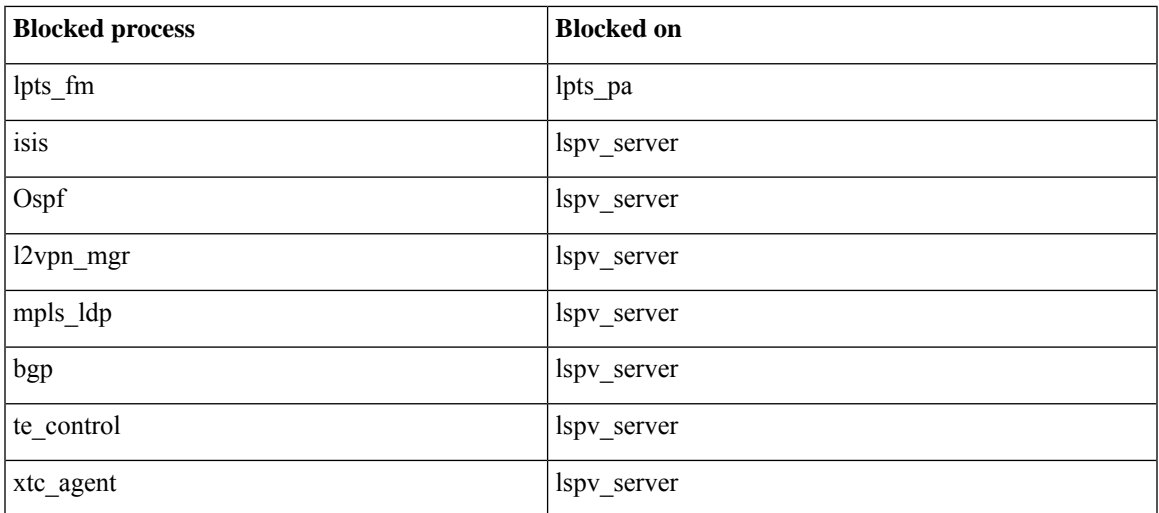

The sections below describe the main PAM events:

#### **Crash Monitoring**

The PAM monitors process crash for all nodes, in real time. This is a sample syslog generated when the PAM detects a process crash:

```
RP/0/RP0/CPU0:Aug 16 21:04:06.442 : logger[69324]: %OS-SYSLOG-4-LOG_WARNING : PAM detected
 crash for ipv4_rib on 0_RP0_CPU0.
All necessary files for debug have been collected and saved at
0/RP0/CPU0 :
harddisk:/cisco_support/PAM-ncs5500-crash-xr_0_RP0_CPU0-ipv4_rib-2016Aug16-210405.tgz
Please copy tgz file out of the router and send to Cisco support. This tgz file will be
removed after 14 days.)
```
#### **Traceback Monitoring**

The PAM monitors tracebacks for all nodes, in real time. This is a sample syslog generated when the PAM detects a traceback:

```
RP/0/RP0/CPU0:Aug 16 21:42:42.320 : logger[66139]: %OS-SYSLOG-4-LOG_WARNING : PAM detected
traceback for ipv4_rib on 0_RP0_CPU0.
All necessary files for debug have been collected and saved at
0/RP0/CPU0 :
harddisk:/cisco_support/PAM-ncs5500-traceback-xr_0_RP0_CPU0-ipv4_rib-2016Aug16-214242.tgz
Please copy tgz file out of the router and send to Cisco support. This tgz file will be
removed after 14 days.)
```
#### **Memory Usage Monitoring**

The PAM monitors the process memory usage for all nodes. The PAM detects potential memory leaks by monitoring the memory usage trend and by applying a proprietary algorithm to the collected data. By default, it collects top output on all nodes periodically at an interval of 30 minutes.

This is a sample syslog generated when the PAM detects a potential memory leak:

RP/0/RP0/CPU0:Aug 17 05:13:32.684 : logger[67772]: %OS-SYSLOG-4-LOG\_WARNING : PAM detected significant memory increase (from 13.00MB at 2016/Aug/16/20:42:41 to 28.00MB at 2016/Aug/17/04:12:55) for pam\_memory\_leaker on 0\_RP0\_CPU0. All necessary files for debug have been collected and saved at 0/RP0/CPU0 : harddisk:/cisco\_support/PAM-ncs5500-memory\_leak-xr\_0\_RP0\_CPU0-pam\_memory\_leaker-2016Aug17-051332.tgz

(Please copy tgz file out of the router and send to Cisco support. This tgz file will be removed after 14 days.)

#### **CPU Monitoring**

The PAM monitors CPU usage on all nodes periodically at an interval of 30 minutes. The PAM reports a CPU hog in either of these scenarios:

- When a process constantly consumes high CPU (that is, more than the threshold of 90 percentage)
- When high CPU usage lasts for more than 60 minutes

This is a sample syslog generated when the PAM detects a CPU hog:

```
RP/0/RP0/CPU0:Aug 16 00:56:00.819 : logger[68245]: %OS-SYSLOG-4-LOG_WARNING : PAM detected
CPU hog for cpu_hogger on 0_RP0_CPU0.
All necessary files for debug have been collected and saved at 0/RP0/CPU0 :
harddisk:/cisco_support/PAM-ncs5500-cpu_hog-xr_0_RP0_CPU0-cpu_hogger-2016Aug16-005600.tgz
(Please copy tgz file out of the router and send to Cisco support. This tgz file will be
removed after 14 days.)
RP/0/RP0/CPU0:Jun 21 15:33:54.517 : logger[69042]: %OS-SYSLOG-1-LOG_ALERT : PAM detected
ifmgr is hogging CPU on 0_RP0_CPU0!
```
#### **File System Monitoring**

The PAM monitors disk usage on all nodes periodically at an interval of 30 minutes. This is a sample syslog generated when the PAM detects that a file system is full:

```
RP/0/RP0/CPU0:Jun 20 13:59:04.986 : logger[66125]: %OS-SYSLOG-4-LOG_WARNING : PAM detected
/misc/config is full on 0 1 CPU0
(please clean up to avoid any fault caused by this). All necessary files for debug have
been collected and saved at
0/RP0/CPU0 : harddisk:/cisco_support/PAM-ncs5500-disk_usage-xr_0_1_CPU0-2016Jun20-135904.tgz
```
(Please copy tgz file out of the router and send to Cisco support. This tgz file will be removed after 14 days.)

### **Disable and Re-enable PAM**

The PAM tool consists of the following monitoring processes:

- monitor cpu.pl
- monitor crash.pl
- monitor\_show\_logging.pl
- monitor process.pl

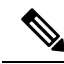

Monitor process.pl inPAM monitors all nodes and generates a system log message with the process name that is blocked if it detects any process is blocked for more than 30 minutes. It prevents multiple alarms for the same blocked process. **Note**

Before disabling or re-enabling the PAM, use these options to check if the PAM is installed in the router:

• From Cisco IOS XR Command Line Interface:

```
Router# show pam status
Tue Jun 14 17:58:42.791 UTC
PAM is enabled
```
• From router shell prompt:

```
Router# run ps auxw|egrep perl
root 12559 0.0 0.0 57836 17992 ? S Apr24 0:00 /usr/bin/perl
/pkg/opt/cisco/pam//pam_plugin.pl
```
#### **Disable PAM**

To disable PAM agent systemwide, execute the following command from XR EXEC mode:

Router# **disable-pam**

#### **Re-enable PAM**

To re-enable PAM agent systemwide, execute the following command from XR EXEC mode:

Router# **enable-pam**

## **Data Archiving in PAM**

At any given point of time, PAM does not occupy more than 200 MB of harddisk: space. If more than 200 MB is needed, then PAM archives old files and rotates the logs automatically.

The PAM collects CPU or memory usage (using **top -b -n1** command) periodically at an interval of 30 minutes. The files are saved under harddisk:/cisco\_support/ directory with the filename as  $\leq$  node name>.log (for example, harddisk:/cisco\_support/xr-0\_RP0\_CPU0.log). When the file size exceeds the limit of 15MB, the file is archived (compressed) into .tgz file, and then rotated for a maximum of two counts (that is, it retains only two .tgz files). The maximum rotation count of .tgz files is three. Also, the old file (ASCII data) is archived and rotated if a node is reloaded. For example, xr-0\_RP0\_CPU0.log is archived if RP0 is reloaded.

You must not manually delete the core file generated by the PAM. The core file is named as *<process name>\_pid.by\_user.<yyyymmdd>-<hhmmss>.<node>.<checksum>.core.gz*.

## <span id="page-20-0"></span>**Files Collected by PAM Tool**

The table below lists the various PAM events and the respective commands and files collected by the PAM for each event.

You can attach the respective*.tgz* file when you raise a service request (SR) with Cisco Technical Support.

I

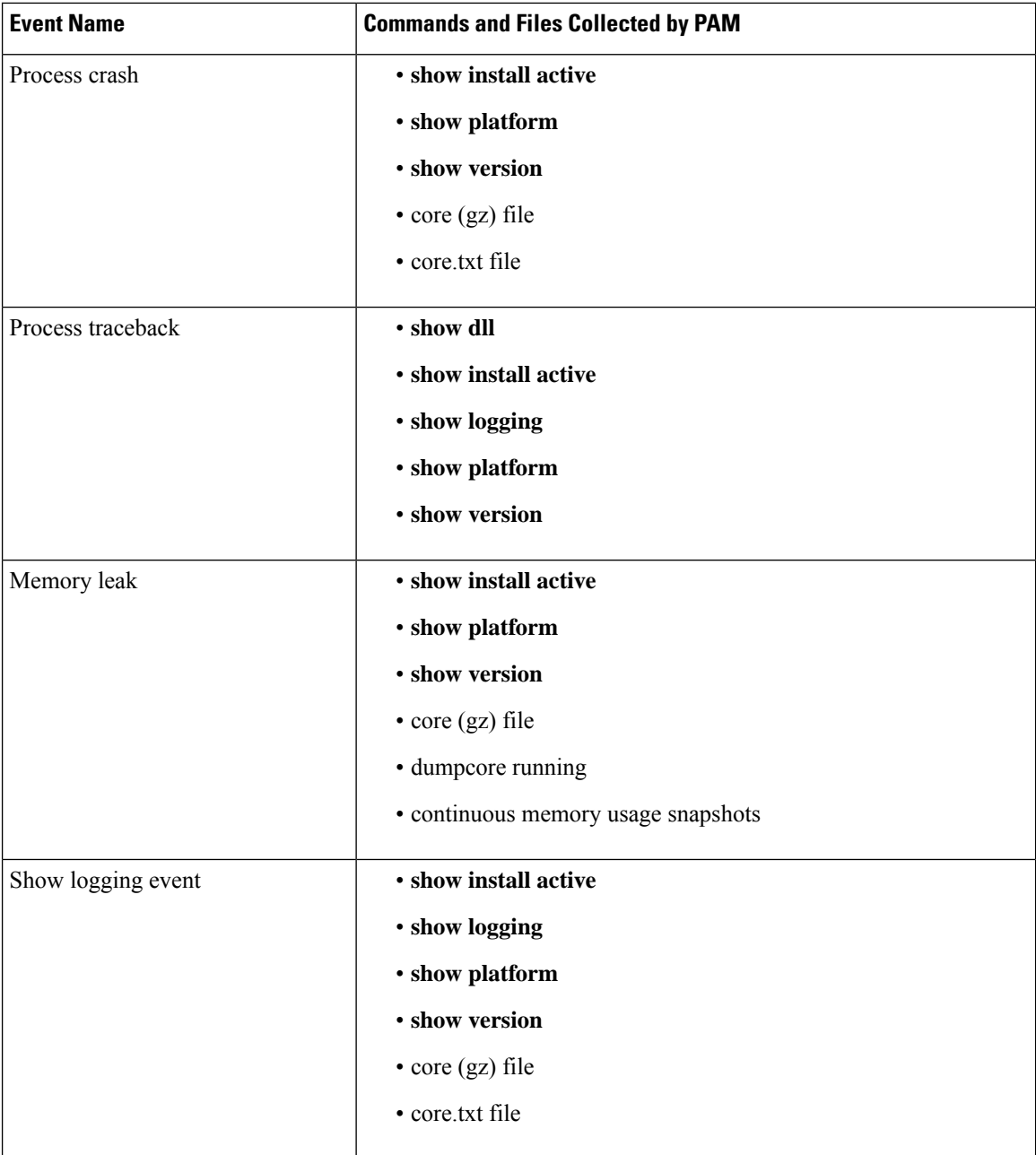

 $\overline{\phantom{a}}$ 

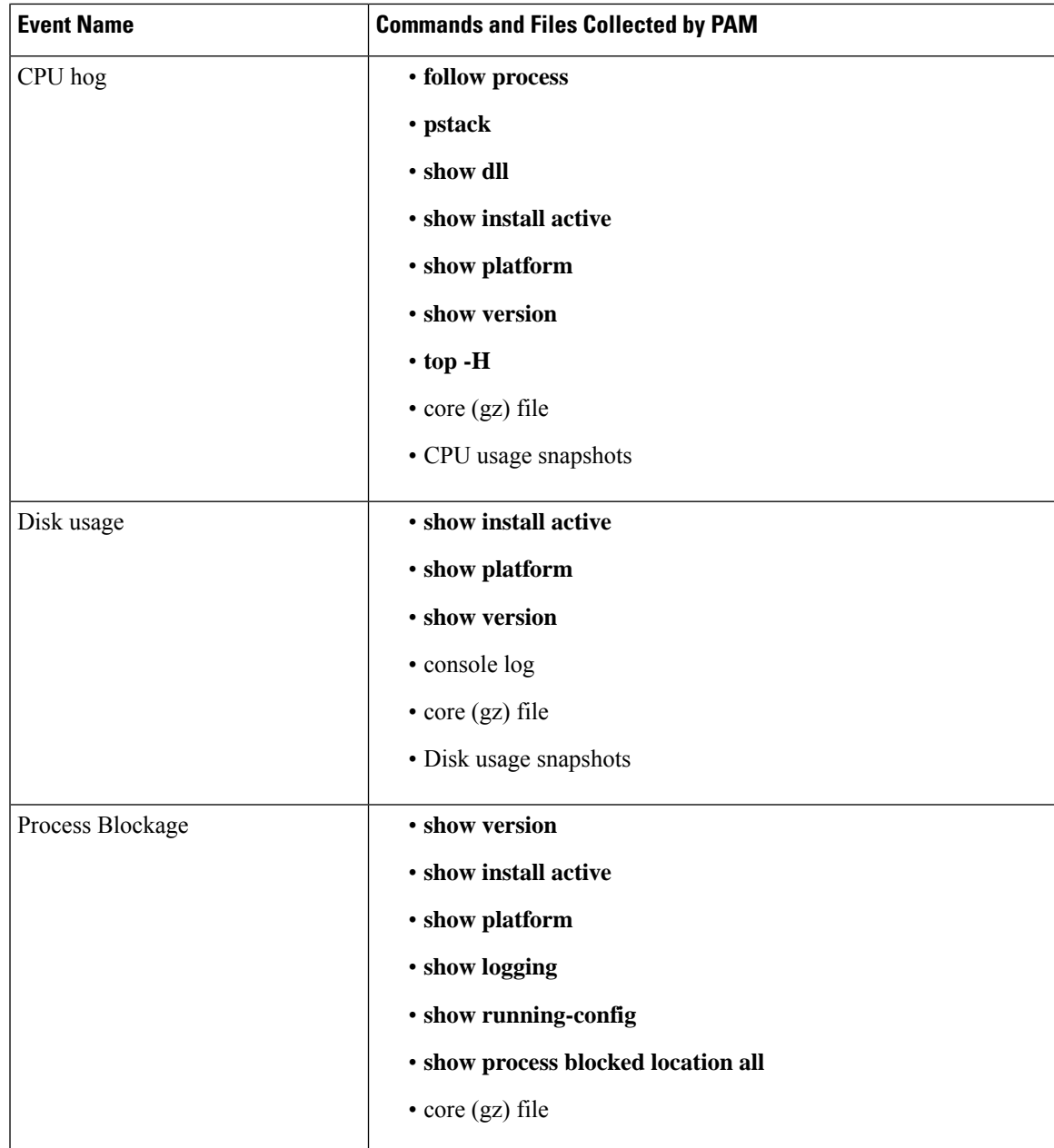

# <span id="page-23-0"></span>**File System Inventory**

**File System Inventory**

#### **Table 11: Feature History Table**

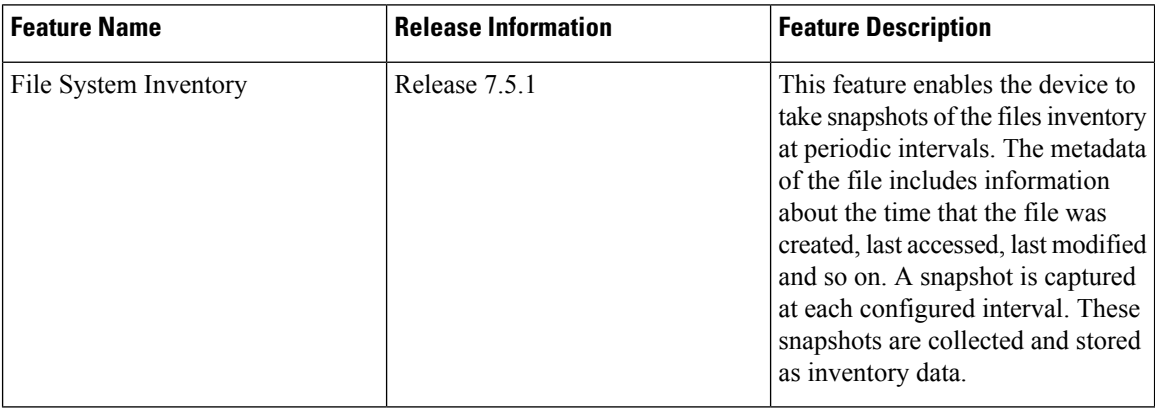

This feature enables the device to take snapshots of the files inventory at periodic intervals. The metadata of the file includes information about the time that the file was created, last accessed, last modified and so on. A snapshot is captured at each configured interval. The initial snapshot shows a complete snapshot of all files in the filesystem. Based on the configuration, the files are scanned periodically and new inventory data is collected and stored as full or incremental snapshots. Full snapshots are snapshots which include the entire filesystem for every interval. Whereas incremental snapshots store only the modified files as compared to the previous snapshot based on the interval. You can also configure on-demand snapshots for a specific directory or the entire filesystem.

You can collect the metadata of the filesystem using the data dossier method, operational command method, or using a programmable interface.